## **Micro Hi-Fi System** MCM279

Register your product and get support at www.philips.com/welcome

Käyttöopas Manual do usuário Εγχειρίδιο χρήσεως Руководство пользователя Instrukcja obsługi Uživatelský manuál Návod na používanie Felhasználói kézikönyv

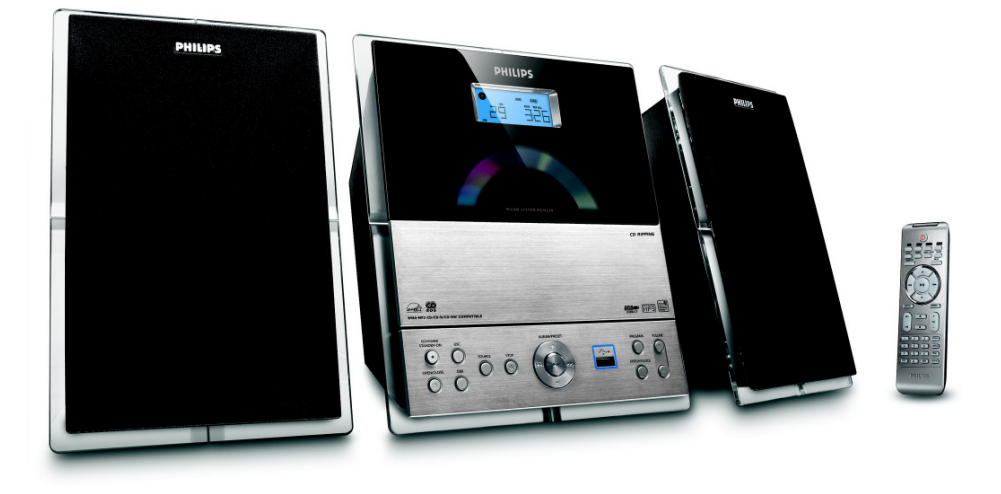

# **PHILIPS**

# **MAGYARORSZÁG**

### **Minőségtanúsítás**

A garanciajegyen feltüntetett forgalombahozó vállalat a 2/1984. (III.10.) BkM-IpM együttes rendelet értelmében tanúsítja, hogy ezen készülék megfelel a műszaki adatokban megadott értékeknek.

#### *Figyelem! A meghibásodott készüléket – beleértve a hálózati csatlakozót is – csak szakember (szerviz) javíthatja. Ne tegye ki a készüléket es***ő***nek vagy nedvesség hatásának!*

#### **Garancia**

A forgalombahozó vállalat a termékre 12 hónap garanciát vállal.

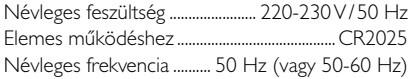

Teljesítmény készenléti állapotban ............................................ < 1 W

Érintésvédelmi osztály II.

Tömeg (hangfalakkal/anélkül) .............. 3,7 / 1,33 kg

Befoglaló méretek (állványok kal/nélkül)

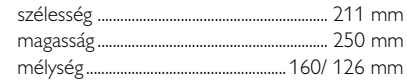

Rádiórész vételi tartomány

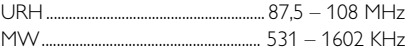

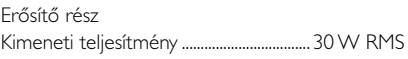

# **ČESKA REPUBLIKÁ**

*Vystraha! Tento přístroj pracuje s laserovým paprskem. Při nesprávné manipulaci s přístrojem (v rozporu s tímto návodem) můņe dojít k nebezpečnému ozáření. Proto přístroj za chodu neotevírejte ani nesnímejte jeho kryty. Jakoukoli opravu vždy svěřte specializovanému servisu.*

*Nebezpečí! Při sejmutí krytů a odjištění bezpečnostních spínačů hrozí nebezpečí neviditelného laserového záření!*

*Chraňte se před přímým zásahem laserového paprsku.*

*Záruka: Pokud byste z jakéhokoli důvodu přístroj demontovali, vždy nejdříve vytáhněte síťovou zástrčku.*

*Přístroj chraňte před jakoukoli vlhkostí i před kapkami*

## **SLOVAK REPUBLIC**

*Prístroj sa nesmie používať v mokrom a vlhkom prostredí! Chránte pred striekajúcou a kvapkajúcou vodou!*

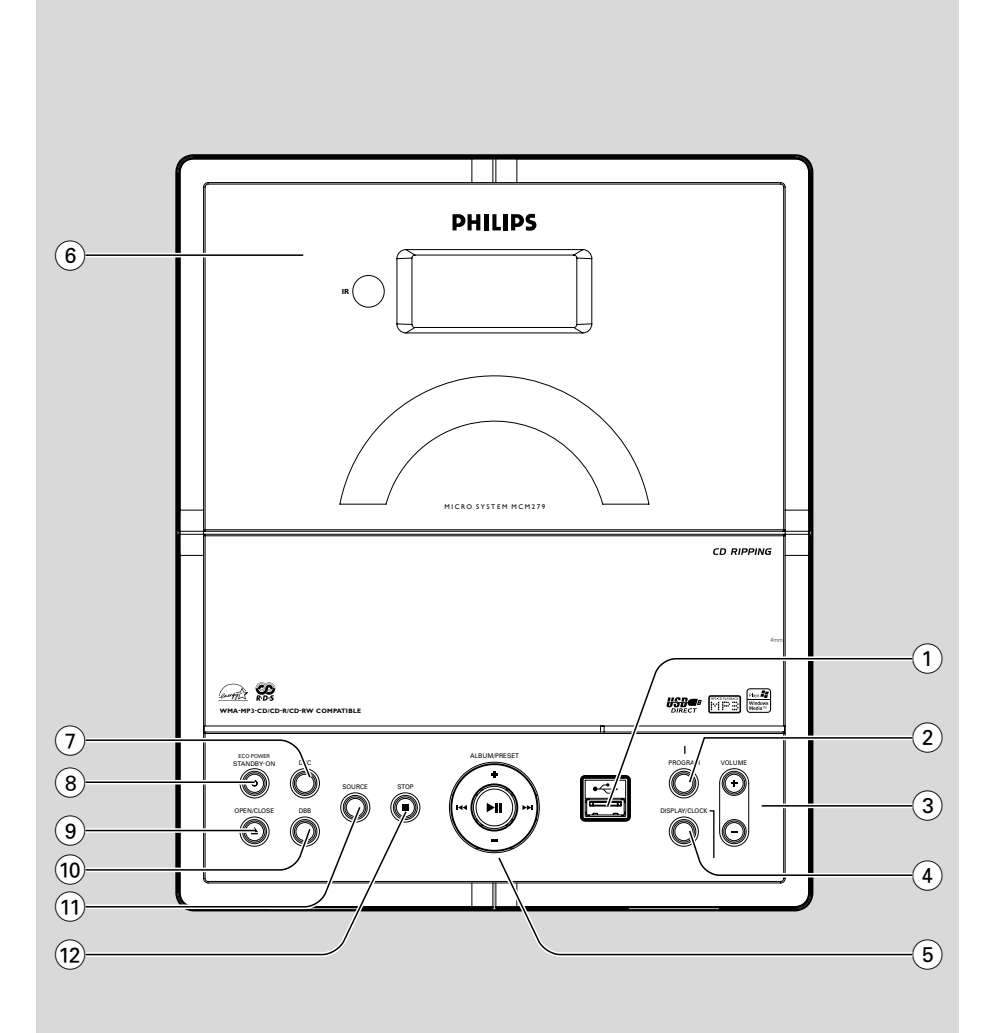

### *SF*

*Luokan 1 laserlaite*

*Varoitus! Laitteen käyttäminen muulla kuin tässä käyttöohjeessa mainitulla tavalla saattaa altistaa käyttäjän turvallisuusluokan 1 ylittävälle näkymättömälle lasersäteilylle. Oikeus muutoksiin varataan. Laite ei*

*saa olla alttiina tippu-ja roiskevedelle.*

*Huom. Toiminnanvalitsin on kytketty toisiopuolelle, eikä se kytke laitetta irti sähköverkosta. Sisäänrakennettu verkkoosa on kytkettynä sähköverkkoon aina silloin, kun pistoke on pistorasiassa.*

### **Norge**

Typeskilt finnes på apparatens underside.

*Observer: Nettbryteren er sekundert innkoplet. Den innebygde netdelen er derfor ikke frakoplet nettet så lenge apparatet er tilsluttet nettkontakten.*

For å redusere faren for brann eller elektrisk støt, skal apparatet ikke utsettes for regn eller fuktighet.

# **Index**

۵

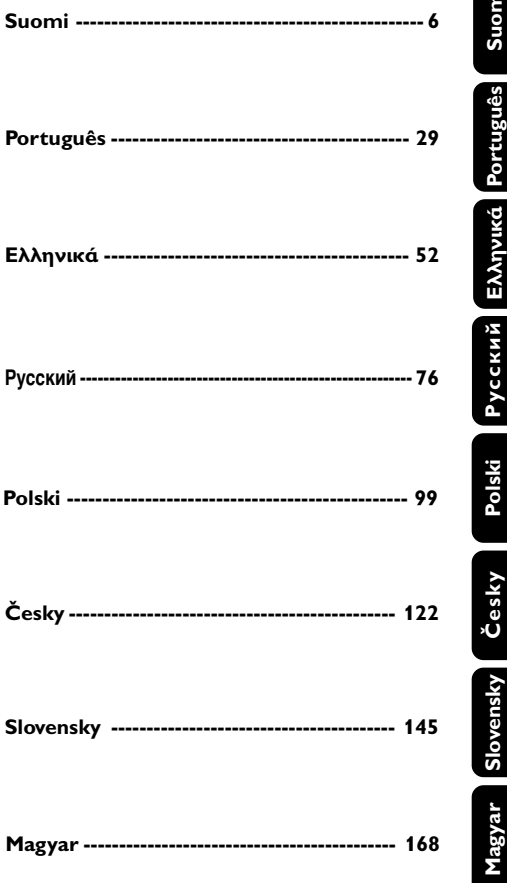

# **Tartalom**

### **Általános információk**

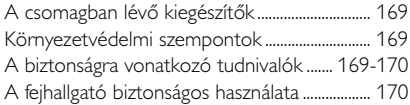

### **Vezérlők**

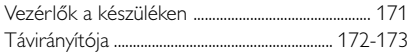

### **Telepítés**

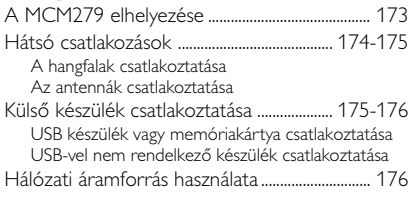

### **Előkészítés**

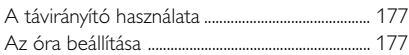

### **Alapvető funkciók**

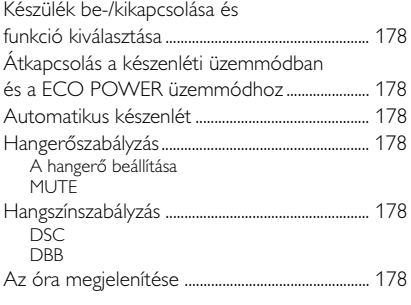

### **CD**

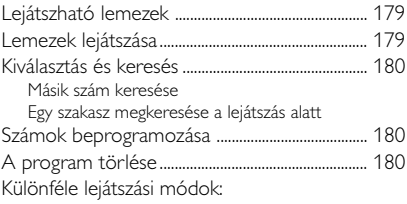

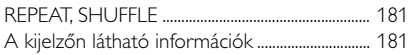

### **Rádió**

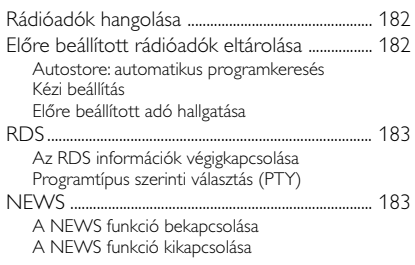

### **USB**

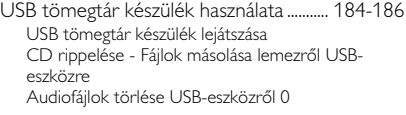

### **AUX**

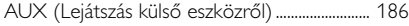

### **Időkapcsoló**

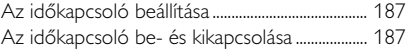

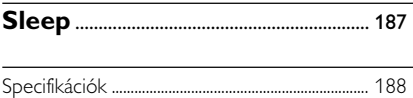

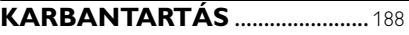

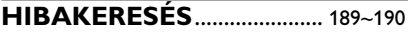

Köszönjük, hogy Philips terméket vásárolt, és üdvözöljük a Philips világában!

A Philips által biztosított teljes körű támogatáshoz itt regisztrálhatja termékét: www.philips.com/welcome.

### **A készülék megfelel az Európai Unió rádiófrekvenciás zavarra vonatkozó elõírásainak.**

### **A csomagban lévő kiegészítők**

- 1 db tanúsított hálózati adapter (Márkanév: PHILIPS, Típusszám: AS-650-190-AB340 bemenet: 100–240 V ~50/60 Hz 1.6A,  $k$ imenet: 19.0V  $=$  $3.4$ A)
- 2 hangfal és a csatlakoztatáshoz szükséges 2 kábel
- Távirányító és 1CR2025 elemmel
- MW keretantenna
- FM huzalantenna
- Állvány

### **Környezetvédelmi szempontok**

A készülék csomagolása fölösleges anyagokat nem tartalmaz. Mindent megtettünk annak érdekében, hogy a csomagolást könnyen szét lehessen választani három egynemû anyagra: karton (doboz), polisztirol (hungarocell) és polietilén (zacskók, védõlap).

A készülék olyan anyagokból áll, melyek újrahasznosíthatók, ha a szétszerelést hozzáértõ cég végzi. Kérjük, hogy a csomagolóanyagokat, kimerült elemeket és a kiöregedett készüléket a helyi elõírások figyelembe vételével helyezze a hulladékgyûjtõbe.

### **Régi termékének eldobása**

A terméket kiváló minőségű anyagokból és összetevőkből tervezték és készítették, melyek újrahasznosíthatóak és újra felhasználhatóak.

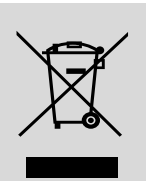

Ha az áthúzott kerekes szemetes szimbólumot látja egy terméken, akkor a termék megfelel a 2002/96/EK Európai Direktívának.

Kérjük, érdeklődjön az elektromos és elektronikus termékek helyi szelektív hulladékgyűjtési rendjéről.

Kérjük, a helyi törvényeknek megfelelően járjon el, és régi termékeit ne a normális háztartási szeméttel dobja ki. A régi termék helyes eldobása segít megelőzni a lehetséges negatív következményeket a környezetre és az emberi egészségre nézve.

### **A biztonságra vonatkozó tudnivalók**

- Mielőtt használni kezdené a rendszert ellenőrizze hogy az adattáblán (vagy a feszültségválasztó mellett) jelzett üzemi feszültség megegyezik-e annak a feszültségforrásnak a feszültségértékével, ahonnan üzemeltetni kívánja a rendszerét. Ha nem, forduljon a forgalmazóhoz.
- Ha a hálózati csatlakozódugó vagy készülékcsatlakozó használatos megszakítóeszközként, akkor mindig mıködŚképesnek kell lennie.
- A készüléket sima, kemény és szilárd felületre helyezze.
- Ha a hálózati csatlakozódugó vagy készülékcsatlakozó használatos megszakítóeszközként, akkor mindig mıködŒképesnek kell lennie.
- A készüléket sima, kemény és szilárd felületre helyezze.
- Olyan helyre tegye a készüléket, ahol megfelelõ a szellõzés, hogy a belsejében keletkezett hõ szabadon eltávozhasson. A készülék mögött és fölött legalább 10 cm (4 hüvelyk), az oldalai mellett pedig 5 cm (2 hüvelyk) szabad helynek kell lennie.
- A szellőzést nem szabad megakadályozni azzal, hogy pl. újságpapírral, terítõvel, függönnyel vagy hasonlóval eltakarjuk a szellõzõnyílásokat.
- Óvia a készüléket, elemeket és lemezeket a túlzott páratartalomtól, csapadéktól, homoktól és az olyan erõs hõhatástól, mely fûtvõtest közelében, vagy közvetlen napsütésen lehet.
- A készülékre nem szabad nyílt lángforrásokat, például meggyújtott gyertyát helyezni.
- A készülékre nem szabad folyadékkal töltött tárgyat, például vázát helyezni.

# **Általános információk**

- Ha a készülék hideg helyről melegre, vagy nagyon párás környezetbe kerül, akkor a lézeroptika bepárásodhat. Ilyenkor a CD-lejátszó nem megfelelõen mûködik. Hagyja bekapcsolva a készüléket körülbelül egy órán keresztül úgy, hogy nem tesz be lemezt, azután lehet már lejátszani.
- A készülék mechanikus alkatrészeinek súrlódó felületei önkenõ anyagból vannak, ezért az olajozásuk és kenésük tilos.
- Az akkumulátorokat és akkumulátorcsomagokat óvja a magas hőmérséklettől, ezért ne tegye ki például közvetlen napfény hatásának, ne helyezze tűz közelébe stb.
- **Amikor a rendszer átkapcsol készenléti módba, akkor is fogyaszt energiát. Ha teljesen feszültségmentesíteni akarja a készüléket, húzza ki a hálózati csatlakozót a fali dugaljból.**

### **A fejhallgató biztonságos használata**

### **A felvételeket közepes hangerővel hallgassa.**

- A nagy hangerő halláskárosodást okozhat. A készülék olyan decibeltartományban képes megszólalni, amely egy percnél rövidebb használat esetén is halláskárosodást okozhat. A készülék a halláskárosultak érdekében képes a magasabb decibel-tartományok megszólaltatására.
- A hangerő csalóka lehet. Idővel az egyre magasabb hangerőhöz is hozzászokunk. Ezért a huzamosabb zenehallgatás után "normális" szintnek érzékelt hangerő valójában igen magas, ezért halláskárosító hatása lehet. Ezt úgy előzheti meg, hogy a hangerőt egy biztonságos szintre állítja, s ezt a beállítást később sem módosítja.

#### **A biztonságos hangerőt a következőképp állíthatja be:**

- Állítsa a hangerőt először alacsony szintre.
- Lassan addig növelje a hangerőt, míg tisztán és torzításmentesen hallja a zenét.

#### **Huzamosabb ideig történő zenehallgatás:**

- Hosszabb időn át tartó zenehallgatás "biztonságos" hangerőn is halláskárosodást okozhat.
- Körültekintően használja a készüléket, iktasson be szüneteket.

#### **Tartsa be a következő tanácsokat a fejhallgató használata során.**

- Ha hosszabb ideig használja, állítsa a hangerőt mérsékelt szintre.
- Ügyeljen arra, hogy a hangerőt akkor se növelje, amikor hozzászokott a hangerőhöz.
- Ne állítsa a hangerőt olyan magasra, hogy ne hallja a környező zajokat.
- Fokozottan figyeljen, vagy egy időre kapcsolja ki a készüléket, ha nagyobb körültekintést igénylő helyzetben van.
- Ne használja a fejhallgatót motoros járművön, illetve kerékpározás, gördeszkázás stb. közben, mert közlekedési balesetet okozhat, és ez sok helyen szabályellenes is.

### **Vezérlők a készüléken** *(illusztráció a 3. oldalon)*

 $(1)$  or  $\rightarrow$ 

– Csatlakoztassa a USB készülék

- 2 **PROGRAM**
- *CD/USB:* mûsorszámok programozása
- *Tuner:* elõre beállított rádióadók programozása
- 3 **VOLUME**
- a hangerőt szabályozza
- *Clock/Timer:* az órák beállítására szolgál vagy a percek beállítására szolgál

### 4 **DISPLAY/CLOCK**

- *Clock:*
	- a beállított idő megjelenítése
		- *Készenléti üzemmódban:* belépés órabeállítási módba (tartsa lenyomva 2 másodpercnél tovább)
- *TUNER/AUX:* Az óra és a lejátszás kijelző között kapcsol
- *MP3/WMA files:* a lemez adatainak megjelenítése lejátszás közben
- 5 **ALBUM/ PRESET + /-**
- – *CD/USB:* az elõzõ vagy következõ album kiválasztsa (csak MP3/WMA)
- *TUNER:* programozott rádióadó kiválasztása 4 **/** ¢
- *CD/USB:* keresés visszafelé vagy elõre egy számon belül/a CD-n.
- *Tuner:* hangolás a rádióadókra
	- $\blacktriangleright$  H
- *CD/USB:* a lejátszás elindítása és megszakítása
- 6 **IR**
- Infravörös távirányító érzékelője *Hasznos tanácsok: A távirányítót mindig az érzékelő felé tartsa.*
- 7 **DSC (Digital Sound Control)**
- az előre beállított hangzás kiválasztása: ROCK,

### JAZZ, POP, CLASSIC, OFF

### 8 **STANDBY-ON/ ECO POWER**

- nyomja meg röviden a a készülék bekapcsolásához/ kikapcsolásához (Készenléti üzemmódban vagy ECO POWER üzemmódhoz);
- *Készenléti üzemmódban* vagy *ECO POWER üzemmódhoz:* tartsa lenyomva a készenléti üzemmódban és a ECO POWER üzemmódhoz közötti átkapcsoláshoz
- *Vörös jelzőfény***:** vörösen világít, ha a szett ECO POWER-re van kapcsolva
- **9 OPEN/CLOSE A**
- a CD-tartó kinyitása/bezárása.
- 0 **DBB (Dynamic Bass Boost)**
- Be- vagy kikapcsolja a basszus felerősítését
- ! **SOURCE**
- forrást választ **CD, USB, TUNER** vagy **AUX**
- *Készenléti üzemmódban* vagy *ECO POWER üzemmódhoz:* bekapcsolja a készüléket és
	- forrást választ **CD, USB, TUNER** vagy **AUX**
- @ **STOP**
- *CD/USB:* lejátszásának leállítása; program törlése

### **Távirányítója**

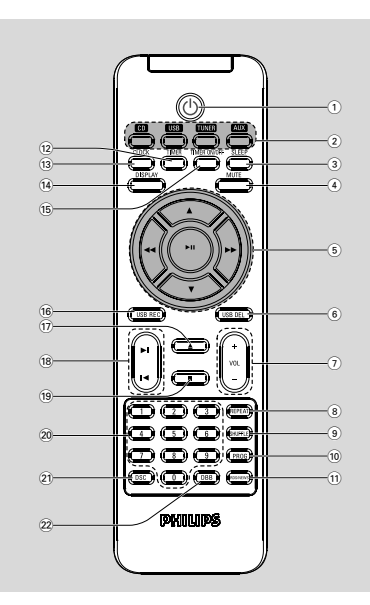

*A távirányítóra vonatkozó megjegyzések: – Elõször válassza ki azt a hangforrást, amelyiket a távirányítóról vezérelni kívánja úgy, hogy megnyomja a távirányítón a hangforrás gombját (pl. CD vagy TUNER). – Ezután válassza ki a megfelelõ funkciót*

 $\blacktriangleright$  **II**,  $\blacktriangleright$   $\blacktriangleright$   $\blacktriangleright$  *stb.).* 

### $\left( 1\right)$  ტ

- nyomja meg röviden a a készülék bekapcsolásához/ kikapcsolásához (Készenléti üzemmódban vagy ECO POWER üzemmódhoz);
- *Készenléti üzemmódban* vagy *ECO POWER üzemmódhoz:* tartsa lenyomva a készenléti üzemmódban és a ECO POWER üzemmódhoz közötti átkapcsoláshoz

### 2 **Forrás gombok**

### **USB**

- **USB** forrást választ
- *Készenléti üzemmódban* vagy *ECO POWER üzemmódhoz:* bekapcsolja a készüléket és **USB** forrást választ

### **CD**

- **CD** forrást választ
- *Készenléti üzemmódban* vagy *ECO POWER üzemmódhoz:* bekapcsolja a készüléket és **CD** forrást választ

### **TUNER**

- rádió kiválasztása és átkapcsolás a sávok között: FM és MW
- *Készenléti üzemmódban* vagy *ECO POWER üzemmódhoz:* bekapcsolja a készüléket és **TUNER** forrást választ

### **AUX**

- egy csatlakoztatott készülék audio bemenetét
- *Készenléti üzemmódban* vagy *ECO POWER üzemmódhoz:* bekapcsolja a készüléket és egy csatlakoztatott készülék audio bemenetét
- 3 **SLEEP**
- az elalváskapcsoló beállítása
- 4 **MUTE**
- a hang átmeneti kikapcsolása
- $(5)$  **44/** $\blacktriangleright$
- *CD/USB:* keresés visszafelé vagy elõre egy számon belül/a CD-n.
- *Tuner:* hangolás a rádióadókra

### $\blacktriangle$  /  $\blacktriangledown$

- *CD/USB:* az elõzõ vagy következõ album kiválasztsa (csak MP3/WMA)
	- *TUNER:* programozott rádióadó kiválasztása  $\blacktriangleright$  II
- *CD/USB:* a lejátszás elindítása és megszakítása
- 6 **USB DEL**
- USB háttértár eszközről való törlés
- $(7)$  **VOL**  $+1-$
- a hangerőt szabályozza
- *Clock/Timer:* az órák beállítására szolgál vagy a percek beállítására szolgál.
- 8 **REPEAT**
- folytonos lejátszásra kapcsol
- 9 **SHUFFLE**
- véletlenszerű lejátszásra kapcsol
- 0 **PROG**
- *CD/USB:* mûsorszámok programozása
- *Tuner:* elõre beállított rádióadók programozása

# **Vezérlők Telepítés**

### ! **RDS/NEWS**

- *Tuner:* az RDS információk kiválasztása (**R**adio **D**ata **S**ystem)
- *CD/USB/AUX:* a hírek be-/kikapcsolása

### @ **TIMER**

- belépés időkapcsoló-beállítási módba (tartsa lenyomva 2 másodpercnél tovább)
- # **DISPLAY**
- *Clock:*  a beállított idő megjelenítése - *Készenléti üzemmódban:* belépés

 órabeállítási módba (tartsa lenyomva 2 másodpercnél tovább)

- *TUNER/Audio CD/AUX:* Az óra és a lejátszás kijelző között kapcsol
- \$ **CLOCK**
- *MP3/WMA files:* a lemez adatainak megjelenítése lejátszás közben

### % **TIMER ON/OFF**

az időkapcsoló be-/kikapcsolása (tartsa lenyomva 2 másodpercnél tovább)

### ^ **USB REC**

– *USB:* egy vagy az összes fájl másolása lemezről külső, hordozható USB-tárolóeszközre/MP3 lejátszóra

### $(17)$   $\triangleq$

– a CD-tartó kinyitása/bezárása.

#### $(18)$  **K**

- *CD/USB:* az előző vagy a következő műsorszám kiválasztása
- $(19)$ 
	- *CD/USB:* lejátszásának leállítása; program törlése

#### ) **Számgombok (0–9)**

– műsorszám vagy állomás számának kiválasztása

#### ¡ **DSC (Digital Sound Control)**

az előre beállított hangzás kiválasztása: ROCK, JAZZ, POP, CLASSIC, OFF

#### ™ **DBB (Dynamic Bass Boost)**

– Be- vagy kikapcsolja a basszus felerősítését

### **A MCM279 elhelyezése**

Az MCM279 készülék állvánnyal rendelkezik, amelyet a főegységhez illeszthet, illetve leveheti róla.

### **Az állvány szerelése a készülékre**

● Csúsztassa az állványt teljesen a főegység alján lévő nyílásba, lásd az ábrát.

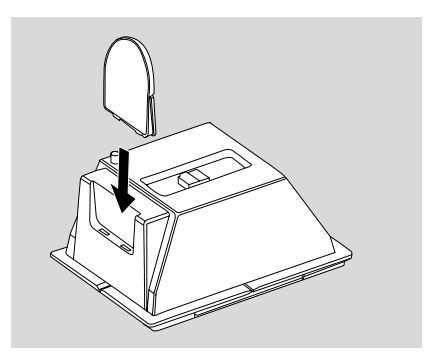

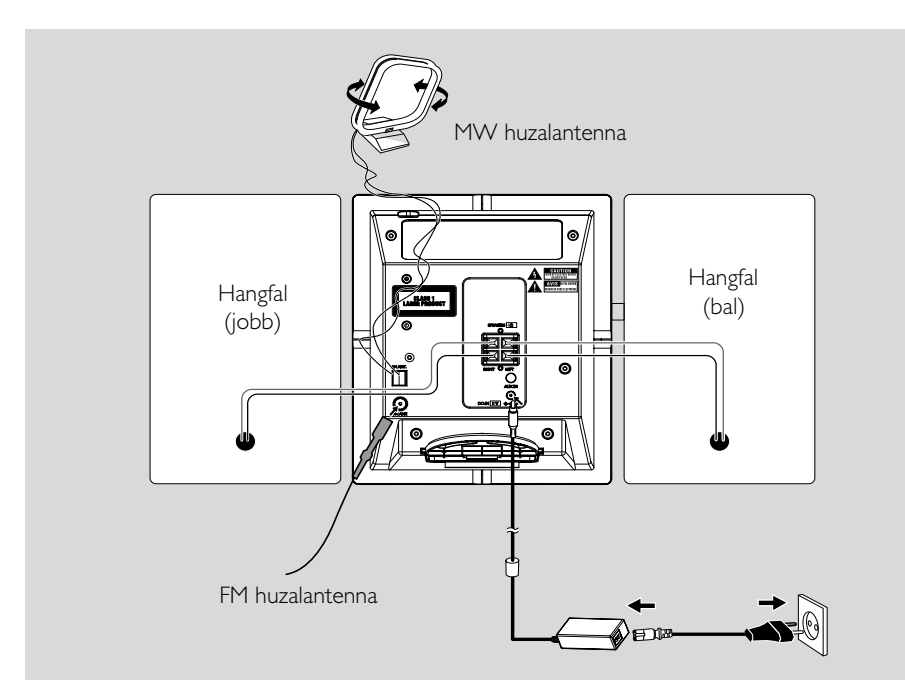

### **Hátsó csatlakozások**

*Figyelem:*

**–** *Sose csatlakoztassa a készüléket, vagy cseréljen csatlakozást, ha a főkapcsoló be van kapcsolva.*

*– A készülék mechanikus alkatrészeinek súrlódó felületei önkenő anyagból vannak, ezért az olajozásuk és kenésük tilos.*

- A **A hangfalak csatlakoztatása** *Csak a készülékkel szállított hangfalakat használja. Egyéb hangfalak használata károsíthatja a készüléket, vagy kedvezőtlenül befolyásolhatja a hangminőséget.*
- Csatlakoztassa a bal oldali hangfal kábelét az **LEFT**(piros és fekete), a jobb oldali hangfal kábelét az **RIGHT** (piros és fekete) jelzésű csatlakozóba:
- a. Nyomja ki a piros kimeneten lévő szorítókapcsot, és teljesen illessze be a színes (vagy jelölt) hangfalkábel szigeteletlen részét az aljzatba, majd engedje fel a szorítókapcsot.
- b. Nyomja ki a fekete kimeneten lévő szorítókapcsot, és teljesen illessze be a fekete (vagy jelöletlen) hangfalkábel szigeteletlen részét az aljzatba, majd engedje fel a szorítókapcsot.

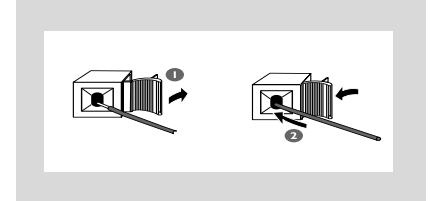

### B **Az antennák csatlakoztatása MW antenna**

Csatlakoztassa a készülékkel szállított MW hurokantennát és FM huzalantennát a megfelelõ bemenetbe. Állítsa be úgy az antennát, hogy optimális legyen a vétel.

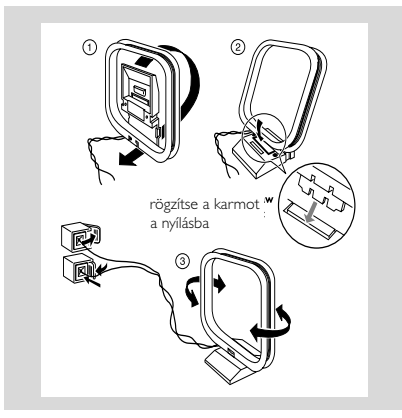

Az antennát a lehető legmesszebbre helyezze a televíziótól, képmagnótól és más sugárforrásoktól.

#### **FM antenna**

A készülékkel szállított huzalantenna csak a közeli rádióadók vételét segíti. A jobb vétel elérése érdekében azt ajánljuk, hogy használjon központi vagy külső antennát.

1 Húzza ki a huzalantennát, és csatlakoztassa az FM ANTENNA bemenetbe az alábbi ábrának megfelelően.

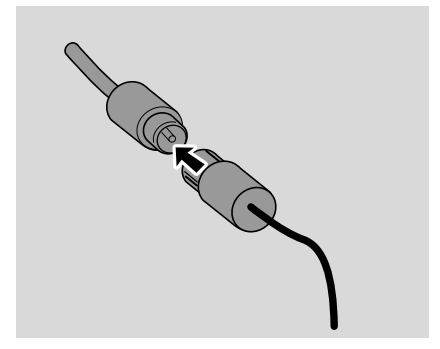

*Megjegyzés: Ha központi vagy külső antennát használ, akkor azt csatlakoztassa az FM ANTENNA bemenetbe a huzalantenna helyett.*

- <sup>2</sup> Helyezze el úgy az antennát, hogy optimális legyen a vétel (a lehető legmesszebbre a TV-től, képmagnótól és más sugárforrásoktól).
- **3** Rögzítse az antenna végét a falhoz.

### *Helpful hints:*

*– Az optimális rádióvétel érdekében a főegységet és az antennákat helyezze a lehető legtávolabb a adaptertől.*

### **Külső készülék csatlakoztatása**

**USB készülék vagy memóriakártya csatlakoztatása**

Ha egy USB tömegtár készüléket csatlakoztat a Hi-Fi rendszerhez, lehallgathatja a készüléken tárolt zenéket a Hi-Fi nagyteljesítményű hangszóróin keresztül.

Az USB-eszköz USB-csatlakozóját illessze a főegység előlapján található  $\leftarrow$ aljzat.

#### **vagy**

### *USB kábellel rendelkező készülékeknél:*

- a. Az USB-kábel (nem tartozék) egyik végét illessze a főegység előlapján található  $\stackrel{\bullet}{\longleftrightarrow}$ alizat.
- b. Tegye be az USB kábel másik dugaszát az USB készülék USB kimeneti csatlakozójába.

#### **vagy,**

#### *Memóriakártyánál:*

- a. Tegye a memóriakártyát a memóriaolvasóba
- b. USB-kábellel (nem tartozék) csatlakoztassa a kártyaolvasót a készülék elŒlapján található
	- ●← aljzathoz.

# **Telepítés**

### **USB-vel nem rendelkező készülék csatlakoztatása**

Lehetősége van arra, hogy további készüléket, pl. televíziót, képmagnót vagy CD-felvevőt csatlakoztasson a rendszerhez.

 $\bullet$  Az audiokábel (nem tartozék) egyik végét csatlakoztassa a főegység hátlapján lévő **AUX IN** aljzathoz.

2 Csatlakoztassa az audió kábelek másik végét a kiegészítő készülék **AUDIO OUT** csatlakozójához.

3 Válassza a **AUX** módot a készüléken.

#### *Hasznos tanácsok:*

*– A tökéletes csatlakoztatás érdekében mindig forduljon a másik készülék használati útmutatójához.*

### **Hálózati áramforrás használata**

1 Győződjön meg róla, hogy mindent a helyére dugott, mielőtt a főkapcsolót bekapcsolja.

2 Csatlakoztassa a mellékelt AC/DC adaptert (a főegység hátoldalán található) DC-csatlakozóhoz és a fali aljzathoz. Ez bekapcsolja az áramellátást.

A MCM279 készenléti állapotban is fogyaszt energiát. *A rendszer teljes áramtalanításához húzza ki a hálózati tápkábelt a fali aljzatból.*

*A készülék károsodásának megelőzése érdekében csak a mellékelt adaptert használja!*

*A típuslemez a készülék hátulján található.*

#### *FIGYELEM!*

*A rendszer túlmelegedését elkerülendõ be van építve egy biztonsági áramkör. Ezért elõfordulhat, hogy szélsõséges környezeti viszonyok esetén a rendszer automatikusan átkapcsol készenléti módba. Ha ez elõfordulna, várja meg amíg lehûl a rendszer, csak utána használja újra (nincs minden típusnál).*

*A készülék megfelel az Európai Közösség rádiófrekvenciás zavarra vonatkozó előírásainak.*

#### *Vigyázat!*

*Látható és nem látható lézersugárzás. Ha a fedél nyitva van, ne nézzen a sugárba. Nagyfeszültség! A készülék kinyitása tilos. Áramütés veszély. A készülék nem tartalmaz a felhasználó által javítható alkatrészt. A terméken végzett változatás EMC sugárzásveszélyt, vagy egyéb biztonságtalan üzemállapotot eredményezhet.*

### **A távirányító használata**

#### **FONTOS!**

*– Az távirányítójának használata előtt távolítsa el a műanyag védőréteget. – A távirányítót*

*használat közben*

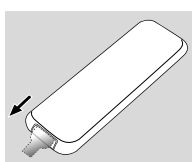

*mindig tartsa infravörös területe felé.*

*A távirányítóra vonatkozó megjegyzések: – Elõször válassza ki azt a hangforrást, amelyiket a távirányítóról vezérelni kívánja úgy, hogy megnyomja a távirányítón a hangforrás gombját (pl. CD vagy TUNER). – Ezután válassza ki a megfelelõ funkciót*  $(\triangleright$  **II**,  $\mid \blacktriangleleft \triangleright \mid$  stb.).

#### **Az akkumulátorok kicserélése**

- $\bullet$  Nyissa ki az elemtartót.
- <sup>2</sup> Helyezze be az új elemet a jelölt polaritásnak megfelelően.
- **3** Csukja be az elemtartót.

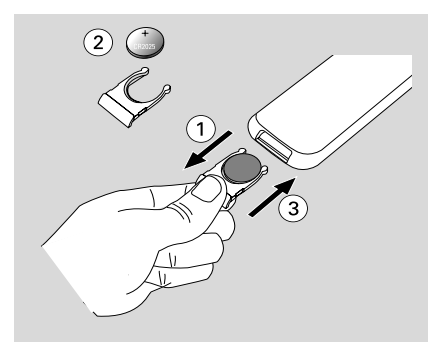

#### **FIGYELEM!**

**– Távolítsa el az akkumulátort, ha kimerült, vagy ha hosszú ideig nem használja.**

**– Az elemek veszélyes kémiai anyagokat tartalmaznak, emiatt az előírásoknak megfelelően kell őket ártalmatlanítani.**

### **Az óra beállítása**

Miután csatlakoztattta MCM279 az áramellátáshoz, először az órát állítsa be.

- $\bullet$  Készenléti üzemmódba kapcsoláshoz tartsa
	- lenyomva a **STANDBY-ON/ ECO POWER** gombot.
	- **→** Az óra a beállított időt mutatja.

→ Az -- --:-- -- villog az alapértelmezésen, ha nem állította be az órát.

2 Készenléti üzemmódban, tartsa lenyomva a **DISPLAY/CLOCK** (vagy a **CLOCK** gombot a távirányítón) gombot.

**→** Az órák számjegyei villogni kezdenek.

- 3 A 12 és a 24 órás kijelzés között a **PROGRAM** (vagy a **PROG** gombot a távirányítón) . gombbal válthat.
- 4 Nyomja meg ismételten a távirányítón a **VOLUME +/-** (vagy a **VOL +/-** gombot a távirányítón) gombot az órák értékének beállításához
- 5 A megerősítéshez nyomja meg az **DISPLAY/ CLOCK** (vagy a **CLOCK** gombot a távirányítón) gombot. **→** A percek számjegyei villogni kezdenek.
- 6 Nyomja meg ismételten a távirányítón a **VOLUME +/-** (vagy a **VOL +/-** gombot a távirányítón) gombot a percek értékének beállításához.

7 A megerősítéshez nyomja meg az **DISPLAY/ CLOCK** (vagy a **CLOCK** gombot a távirányítón) gombot. – Az órabeállítás tárolása nélküli kilépéshez nyomja meg a **STOP g** gombot.

#### *Hasznos tanácsok:*

*– Az órabeállítás törlődik, amikor a rendszert leválasztják a tápfeszültségről.*

*– A készülék kilép az órabeállítás módból, ha 90 másodpercen keresztül nem nyom meg egyetlen gombot sem.*

### **Készülék be-/kikapcsolása és funkció kiválasztása**

1 Bekapcsoláshoz nyomja meg a **STANDBY-ON**/ **ECO POWER** vagy **SOURCE** gombot a készüléken (vagy a  $\circlearrowright$  gombot a távirányítón). → A készülék az utolsó kiválasztott forrásra kapcsol.

#### **vagy**

A távirányítón nyomja meg a forrás gombot (**USB, CD**, **TUNER**, **AUX**).

- 2 Készenléti üzemmódba kapcsoláshoz nyomja meg a **STANDBY-ON**/ **ECO POWER** gombot készülék kikapcsolásához (vagy a  $\Phi$ gombot a távirányítón).
- 3 A funkció kiválasztásához nyomja meg egyszer vagy többször a **SOURCE** gombot a készüléken (vagy a **CD**, **TUNER**, **AUX** gombot a távirányítón).

### **Átkapcsolás a készenléti üzemmódban és a ECO POWER üzemmódhoz**

● Amikor a készülék kikapcsol, tartsa lenyomva a **STANDBY-ON**/ **ECO POWER** a készenléti üzemmódban és a ECO POWER üzemmódhoz közötti átkapcsoláshoz (vagy a @ gombot a távirányítón).

#### *ECO POWER üzemmódhoz*

(energiatakarékos üzemmód)*:*

- **→ A kijelzőn görgetődik a ECO PWR felirat.**
- **→** A kijelző kikapcsol.
- ➜ *Vörös* jelzőfény vörösen világít.

 *Készenléti üzemmódban (Standby):*

**→** Az óra megjelenik a kijelzőn.

#### *Hasznos tanácsok:*

*– A standby/Eco power üzemmódban hang-, az előre beállított adók és a hangerőszint (*max. 12-ig terjedõ hangerõszint*) eltárolódik a készülék memóriájában.*

### **Automatikus készenlét**

Amikor a készülék a CD/USB lejátszás végére ér, és több mint 15 percig stop állapotban van, akkor a készülék automatikusan átkapcsol energiatakarékos módba.

### **Hangerőszabályzás**

#### **A hangerő beállítása**

- Állítsa be a hangerőt a készüléken lévő **VOLUME** forgatógombbal, illetve a távirányítón lévő **VOLUME +/-** gombbal.
	- → A *VOL* felirat és az aktuális érték (1 és 31 között) jelenik meg a kijelzőnl.
	- → A VOL MIN a minimális hangerőszintl.
	- → A *VOL MRX* a maximális hangerőszintl.

#### **MUTE**

Átmenetileg kikapcsolhatja a hangot anélkül, hogy kikapcsolná a készüléket.

- 1 Nyomja meg a távirányítón a **MUTE** gombot a hang kikapcsolásáhozl.
	- → A MUTE megjelenik. A lejátszás hang nélkül folytatódik.
- 2 Ha vissza akarja kapcsolni a hangot, akkor:
	- nyomja meg ismét a **MUTE**;
	- változtassa meg a hangerõ beállítását;
	- hangforrás cseréje.

### **Hangszínszabályzás**

#### **DSC**

A **D**igital **S**ound **C**ontrol lehetővé teszi valamelyik előre beállított hangzási mód kiválasztását.

● A **DSC** gombot ismételten megnyomva válassza ki a kívánt hangzási módot: ROCK, JAZZ, POP, CLASSIC, OFF.

#### **DBB**

● Nyomjuk le a**DBB** (**D**ynamic **B**ass **B**oost) gombot a mélyhang-kiemelés be- és kikapcsolásához.

 $\rightarrow$  DBB jelenik meg, ha a DBB aktiválva van.

### **Az óra megjelenítése**

Lejátszás közben, nyomja meg ismételten a távirányítón a **CLOCK** gombot az órakijelzés és a normál kijelzés közötti átkapcsoláshoz.

**Magyar**

### **Lejátszható lemezek**

Ezzel a rendszerrel a következőket tudja lejátszani:

- minden előre elkészített audio CD-t (CDDA).
- minden lezárt audio CD-R-t és CD-RW-t
- MP3WMA-CD-t (CD-Rs/CD-RWs MP3/ WMA fájlokkal)

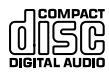

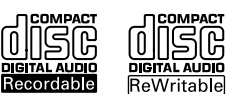

COMPACT

### **FONTOS!**

**– Ez a rendszer szokásos lemezekhez készült. Ezért ne használjon semmilyen kiegészítőt, mint pl. lemezstabilizátor gyűrű vagy lemezápoló lap, stb.**

### **Az MP3/WMA-ról**

Az MP3 (MPEG1 Audio Layer 3) és a WMA (Windows Media Audio) zenei tömörítési eljárások jelentős mértékben lecsökkentik egy audio CD digitális adatméretét, miközben megőrzik a CD hangminőséget.

**A Windows Media Audio**R **a Microsoft Corporation bejegyzett márkaneve.**

### **Támogatott formátumok**

- ISO9660, Joliet, UDF (Adaptec Direct CD létrehozott) lemezformátum és multi-session CD-k
- MP3 bit rate (adattömörítés): 32-320 Kbps és változó bit rate
- Max. 8 szintű egymásbaágyazott katalógusrendszer
- Mısorok száma plusz album: max.: 999
- WMA 9. verzió vagy korábbi

### **A rendszer nem játssza le, és nem támogatja a következőket:**

- Üres albumok: üres album az, amelyik nem tartalmaz MP3/WMA fájlokat, és a kijelző nem jeleníti meg
- A nem támogatott fájlformátumokat a rendszer átugorja. Ez azt jelenti, hogy pl. a .doc kiterjesztésű Word dokumentumokat vagy a .dlf kiterjesztésű MP3 fájlokat figyelmen kívül hagyja, és nem játssza le
- DRM védett WMA fájlok
- WMA fájlok veszteségmentes vagy VBR formátumban

### **FONTOS!**

*– Győződjön meg róla, hogy az MP3 fájlok .mp3 kiterjesztése végződnek.*

*– A DRM védet WMA fájlok CD-re írásához/ konvertálásához használjon Windows Media Player 10-t (vagy későbbi verziót). Látogassa meg a www.microsoft.com oldalt, ha a Windows Media Player-ről és WM DRM-ről (Windows Media Digital Rights Management) szeretne többet megtudni.*

### **Lemezek lejátszása**

1 Nyomja meg a **SOURCE** gombot egyszer vagy többször az **CD** kiválasztásához (vagy a **CD** gombot a távirányítón).

 $\rightarrow$  A  $\bigcup$  ikon megjelenik.

2 A CD-ajtó kinyitásához nyomja meg a **OPEN/ CLOSE≜** gombot.

**→ A C D OPEN felirat** 

**3** Helyezzen be egy lemezt nyomtatott oldallal kifelé. Majd az **OPEN/CLOSE**<sup>2</sup> gombot ismét megnyomva csukja be a CD-ajtót.

- → Amikor a CD-lejátszó megvizsgálja a CD tartalmát, a READING felirat látszik.
- **→ Audio CD:** Az összes zeneszám száma és a lejátszási idõ jelenik meg.

*MP3/WMA:* A kijelzőn megjelenik az összes album száma és az összes műsorszám száma.

### *Hasznos tanácsok:*

*– Ha az MP3/WMA fájlokat nem rendezte albumokba a lemezen, ezek a számok automatikusan egy "00" albumhoz lesznek rendelve.*

- <sup>4</sup> A készüléken lévő ▶ Ⅱ gomb megnyomásával indítsa el a lejátszást.
	- **→** Az aktuális műsorszám sorszáma és a lejátszása során eltelt idõ látszik a kijelzõn.

5 A lejátszás szüneteltetéséhez nyomja meg az ▶ II gombot. A lejátszás folytatásához nyomja meg ismét a gombot.

6 A lejátszás leállításához nyomja meg a **STOP**Ç.

### *Hasznos tanácsok:*

A CD lejátszása akkor is befejeződik, ha:

- *– kinyitja a CD-tartót.*
- *– a CD a végére ért.*
- *– átkapcsol az TUNER, USB vagy AUX hangforrásra.*

**Magyar**

### **Kiválasztás és keresés**

#### **Másik szám keresése**

● Nyomja meg a készüléken a l<< />< /> / ▶▶ (vagy a  $\blacktriangleright$ **/** gombot a távirányítón) gombot egyszer vagy ismételten mindaddig.

*MP3/WMA: → A zenei szám információ* röviden váltakozik.

#### *MP3/WMA:*

● Nyomja meg egyszer vagy többször a **ALBUM/ PRESET** az elõzõ vagy következõ album kiválasztsa.

→ Az album adatai gyorsan végiggördülnek.

#### **vagy**

● A stop pozícióban, nyomjuk le a **ALBUM/**

**PRESET+/-** (vagy a ▲ / ▼ gombot a távirányítón) és l**∢4** / ▶▶I (vagy a *Å/* ▶ gombot a távirányítón) a kívánt albumot és szám kiválasztásához.

**→ MP3/WMA:** A kijelzőn megjelenik az aktuális album/zenei szám száma.

#### **Egy szakasz megkeresése a lejátszás alatt**

1 Lejátszás közben tartsa lenyomva a <sup>4</sup>/ ¢ (vagy a  $\blacktriangleleft$  /  $\blacktriangleright$  gombot a távirányítón) gombot **→** A CD nagy sebességgel játszik le.

- 2 Ha megtalálta a keresett dallamrészt, engedje el a 4 vagy ¢gombot.
	- → A lejátszás visszaáll normálisra.

### **Számok beprogramozása**

Lehetősége van arra, hogy 40 számot tetszőleges sorrendben tároljon a memóriában. Bármelyik számot tárolhatja többször is.

- 1 A stop pozícióban nyomjuk le a **PROGRAM** gombot a programozás aktiválásához.  $\rightarrow$  A PROG villog.
- 2 Nyomja meg a készüléken a l<< /></a> /  $\blacktriangleright\blacktriangleright$  (vagy a  $\blacktriangleright$ **/**  $\blacktriangleright$  gombot a távirányítón) gombot egyszer vagy ismételten mindaddig.
- *MP3/WMA:* nyomjuk le a **ALBUM/ PRESET+/-** (vagy a ▲ / ▼ gombot a távirányítón) és **144 / EE**I (vagy a **14/ E**I gombot a távirányítón) a kívánt albumot és szám kiválasztásához.
- 3 Nyomjuk le a **PROGRAM** gombot a kívánt szám tárolásához.

**→** A kijelző röviden megmutatja a programozott zeneszám számát.

- **→** Majd, a kijelzőn megjelenik a zenei szám száma, amelyet éppen tárolt .
- 4 Az **2**. és **3**. pontban ismertetett módon válasszon ki és programozzon be további számokat.
	- **→ A FULL jelzés látszik a kijelzőn, ha több, mint** 40 számot próbálna tárolni.
- 5 Ha le akarja játszani a programot, nyomja meg  $a \triangleright$  II gombot.

#### *Hasznos tanácsok:*

– *A készülék visszaáll stop pozícióba, ha 90 idŒn belül nem nyom meg semmilyen gombot. Az újraindításhoz nyomja meg az* **PROGRAM** gombot.

– *MP3/WMA:* Program lejátszása közben a **ALBUM/ PRESET** gombok nem használhatók

### **A program törlése**

A következõképpen törölheti programot:.

- A **STOP** kétszeri.
	- egyszer leállítási helyzetben;
	- lenyomása lejátszás közben;
- Nyomjuk le **STANDBY-ON**/ **ECO POWER**
- válasszunk másik hangforrást.
- a CD ajtó kinyitása. → PROG eltűnik.

### **Különféle lejátszási módok: REPEAT, SHUFFLE**

- REP TRACK*–* az aktuális szám folyamatos lejátszása. REP ALL*–* a teljes CD/a program ismételt
- lejátszása.
- SHUF *–* a teljes CD összes számának lejátszása véletlen sorrendben.
- 1 A lejátszási mód kiválasztásához nyomja meg egyszer vagy többször a **REPEAT** vagy **SHUFFLE** gombot lejátszás közben.
- 2 A szokásos módon történõ lejátszási mód kiválasztásához, addig nyomkodja a **REPEAT** vagy **SHUFFLE** gombot, amíg a különbözõ lejátszási módok eltûnnek a kijelzõrõl.

#### *Hasznos tanácsok:*

*– Véletlenszerű lejátszás módban (shuffle), nyomjuk le a* ¢ *a kívánt szám kiválasztásához.*

### **A kijelzõn látható információk (izárólag MP3/WMA módban)**

Az ID3 tag az MP3 fájl része, mely a mısorszámra vonatkozó különféle információkat tartalmaz, mint például a mısorszám címe vagy a mıvész neve.

● Lejátszás közben nyomjuk le röviden és egymás után a **DISPLAY** gombot. → A kijelzőn megjelenik a tétel címe, az album

neve és az ID3 tag információ.

*Hasznos tanácsok:*

*- Mielõtt elkészítené MP3/WMA-CD-jét, az MP3/WMA formátumot kódoló szoftverrel állítsa elõ az ID3 tag információkat.*

### **Rádióadók hangolása**

- 1 Nyomja meg a **SOURCE** gombot egyszer vagy többször a **TUNER** kiválasztásához (a távirányítón nyomja meg a **TUNER** gombot).
- 2 Nyomja meg ismételten a távirányítón lévő **TUNER** gombot, amíg a kívánt hullámsáv, FM vagy MW meg nem jelenik a kijelzőn.  $\rightarrow$  A kijelzőn a következő látható:  $\bullet$ , a ráadióadó frekvenciája, a hullámsáv és a
- program száma, ha előre eltárolt adóról van szó. **3** Tartsa lenyomva a  $\blacktriangleleft$  /  $\blacktriangleright$   $\blacktriangleright$  (vagy a  $\blacktriangleleft$  /  $\blacktriangleright$ gombot a távirányítón) gombot, amíg SEARCH meg nem jelenik a kijelzõn.

→ A rádió automatikusan egy olyan csatornára áll, ahol elég erős a jel. Az automatikus hangolás alatt a kijelzőn a SEARCH felirat látható.

- **→ FM:** Ha az adó sztereoban fogható, a kijelző ezt jelzi  $\sigma$ .
- **→ FM:** Ha RDS adót fogott be, a kijelző ezt jelzi  $R \cdot D \cdot S$  .
- 4 Ismételje meg a 3. lépést, amíg meg nem találja a kívánt rádióadót.
- $\bullet$  Ha a vétel gyenge, nyomja meg a  $\bullet$  /  $\bullet$ (vagy a <</a> </a> /> gombot a távirányítón) gombot röviden és többször, amíg a vétel optimális nem lesz.

### **Előre beállított rádióadók eltárolása**

A memóriában összesen 40 rádióadó programozható be kézileg vagy automatikusan (Autostore) (FM és MW).

#### **Autostore: automatikus programkeresés**

Az automatikus programozás az 1. vagy a kiválasztott számú programtól kezdõdik. Ettõl a programszámtól felfelé a korábban beprogramozott rádióadók törlésre kerülnek. A készülék csak azokat az állomásokat tárolja, amelyek még nincsenek a memóriában.

**■ A ALBUM/ PRESET+/-** (vagy a ▲ /  $\blacktriangledown$  gombot a távirányítón) gombbal válassza ki, hogy melyik számnál kezdõdjön el a programozás.

#### *Megjegyzések:*

– Ha nem választ ki programszámot, az alapértelmezés szerinti érték 1, és az összes korábban beprogramozott adó felülírásra kerül. 2 Tartsa lenyomva a **PROGRAM** gombot, amíg AUTO meg nem jelenik a kijelzõn. **→ A PROG villog.** 

→ A rendszer beprogramozza a fogható állomásokat (RDS, FM és MW).

**→** Az összes állomás tárolása után

automatikusan az elsőként beállított állomás szólal meg.

#### **Kézi beállítás**

- 1 Hangoljon a kívánt rádióadóra (Lásd **Rádióadók hangolása**).
- 2 Nyomja meg a **PROGRAM** gombot a programozó funkció aktiválásához..

→ A PROG villog.

3 Nyomja meg egyszer vagy többször a **ALBUM/**

**PRESET+/-** (vagy a ▲ / ▼ gombot a távirányítón) gombot, hogy kijelöljön egy számot 1- 40-ig.

- 4 A beállítás jóváhagyásához nyomja meg ismét a **PROGRAM** gombot.
	- ➜ Jelenik meg a hullámsáv, a frekvencia és a beprogramozott állomás száma.
- 5 Az 1-4 lépések megismétlésével programozzon be további rádióadókat..
- Egy programozott rádióadót úgy törölhet, hogy egy másik frekvenciát tárol a helyében.

#### **Előre beállított adó hallgatása**

● Nyomja meg egyszer vagy többször a **ALBUM/ PRESET+/-** (vagy a ▲ / ▼ gombot a távirányítón) gombokat, amíg a kívánt programozott rádióadó meg nem jelenik a kijelzõn.

**Magyar**

### **RDS**

 Az RDS (**R**adio **D**ata **S**ystem) egy olyan szolgáltatás, mely lehetővé teszi, hogy az FM rádióadók további információkat is sugározzanak a szokásos FM rádiójel mellett. Ha RDS rádióadást vesz, akkor a kijelzőn az R·D·S jelzés és a rádióadó neve jelenik meg.

### **Az RDS információk végigkapcsolása**

 $\bullet$  Hangoljon a kívánt RDS rádióadóra az FM hullámsávon (Lásd **Rádióadók hangolása**).

- 2 A távirányítón lévő **RDS/NEWS** gombot ismételten megnyomva a következő információk jeleníthetők meg (ha rendelkezésre állnak):
	- Az adó neve
	- A műsor típusa (például: hírek, események, sport stb.)
	- Rádiótext üzenetek
	- Frekvencia

### *Megjegyzések:*

– Ha megnyomja az **RDS/NEWS** gombot, és nincs RDS jel, akkor a NO PS, NO PTY vagy NO TEXT felirat jelenik meg.

#### **Programtípus szerinti választás (PTY)**

A PTY funkció lehetõséget ad arra, hogy megkereshessen bizonyos típusú mûsorokat..

1 RDS állomások programozása (Lásd **Előre beállított rádióadók eltárolása**).

2 RDS rádióadás vétele közben addig nyomja meg röviden, ismételten az **RDS/NEWS** gombot, míg a mûsortípus meg nem jelenik a kijelzõn.

- 3 Addig nyomja meg ismételten a **ALBUM/ PRESET** gombot, míg a keresett mûsortípus felirata meg nem jelenik a kijelzõn.
- $\bullet$  Tartsa lenyomva a  $\leftrightarrow$  /  $\leftrightarrow$  (vagy a  $\leftrightarrow$  /  $\leftrightarrow$ gombot a távirányítón) gombot, amíg SEARCH meg nem jelenik a kijelzõn.

**→** A rádió ráhangol egy olyan RDS adóra, mely a kiválasztott típusú mûsort sugározza.

**→** Ha az adók nem sugároznak a választott típusnak megfelelõ mûsort, akkor a TYPE NOT FOUND üzenet jelenik meg.

### **NEWS**

 CD, USB vagy AUX forrás hallgatása közben aktiválhatja a NEWS funkciót. A készülék egy hírműsor adóra hangol, amennyiben a szükséges jelek az RDS adóról beérkeznek.

### **A NEWS funkció bekapcsolása**

● **CD, USB** vagy **AUX** forrás lejátszása közben nyomja meg az **RDS/NEWS** gombot a távirányítón.

**→ A NEWS** jelzés világít, és rövid időre megjelenik a NEWS ON. TA ON felirat a kijelzőn.

→ A lejátszás tovább folytatódik, miközben a készülék RDS híreket keres az FM sávon.

➜ Ha hírműsor adást észlel, a készülék erre az adóra áll át.

→ Miután a hír sugárzásra került, a készülék az utolsó kiválasztott forrásra áll, és a lejátszás az elejéről indul.

#### **A NEWS funkció kikapcsolása**

● Nyomja meg ismét a távirányítón az **RDS/ NEWS** gombot.

**→ A NEWS** jelzés kialszik, és rövid időre megjelenik a NEWS OFFfelirat a kijelzőn.

### **USB tömegtár készülék használata**

Ha egy USB tömegtár készüléket csatlakoztat a Hi-Fi rendszerhez, lehallgathatja a készüléken tárolt zenéket a Hi-Fi nagyteljesítményű hangszóróin keresztül.

### **USB tömegtár készülék lejátszása**

### **Kompatibilis USB tömegtár készülék**

A Hi-Fi rendszerrel használhat:

- USB flash memoriát (USB 2.0 vagy USB1.1)
- USB flash lejátszót (USB 2.0 vagy USB1.1)

– memória kártyát memory (a Hi-Fi rendszerrel dolgozó további kártyaolvasót igényel)

#### *Megjegyzések:*

*– Néhány USB flash lejátszónál (vagy memória készüléknél) a tárolt tartalom a szerzői jogvédelem alatt álló technológiával kerültek felvételre. Az ilyen védett tartalom más eszközön nem lejátszható (mint pl. ezen a Hi-Fi rendszeren).*

### **Támogatott formátumok**

- USB vagy memória fájl formátum FAT12, FAT16, FAT32 (sektor mérete: 512 - 65,536 byte)
- MP3 bit rate (adattömörítés): 32-320 Kbps és változó bit rate
- WMA 9. verzió vagy korábbi
- Max. 8 szintű egymásbaágyazott katalógusrendszer
- Albumok száma / mappa: maximum 999
- Zenei számok száma /címe: maximum 999
- ID3 tag v2.0 vagy később
- Fájl név Uicode UTF8 -ban (maximum hosszúság: 128 byte)

### **A rendszer nem játssza le, és nem támogatja a következőket:**

- Üres albumok: üres album az, amelyik nem tartalmaz MP3/WMA fájlokat, és a kijelző nem jeleníti meg
- A nem támogatott fájlformátumokat a rendszer átugorja. Ez azt jelenti, hogy pl. a .doc kiterjesztésű Word dokumentumokat vagy a .dlf kiterjesztésű MP3 fájlokat figyelmen kívül hagyja, és nem játssza le
- AAC, WAV, PCM audio fájl
- DRM védett WMA fájlok
- WMA fájlok veszteségmentes

### **Hogyan helyezhet át zenei fájlokat a számítógépről az USB tömegtár eszközre**

Zenei fájlok áthúzásával, mozgatásával, könnyen átrakhatja kedvenc zenéjét a számítógépről az USB tömegtár eszközre.

A flash lejátszónál, használja annak zenei management szoftverjét a zenei átvitelhez.

**A WMA fájlok lehet, hogy nem lejátszhatók kompatibilis célokra.**

### **Hogyan rendszerezheti az MP3/WMA fájlokat az USB tömegtár készüléken**

Ez a Hi-Fi rendszer megtalálja az MP3/WMA fájlokat a mappákból/almappákból/cím könytárakból stb. Például:

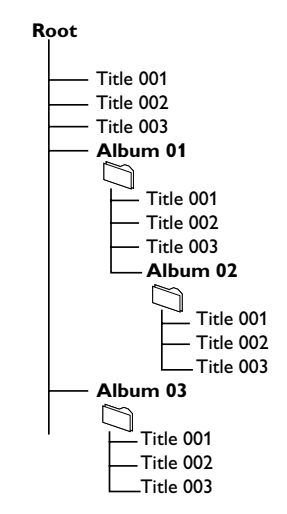

Rendszerezze az MP3/WMA fájlokat, ahogy szeretné mappákba és almappákba.

### *Megjegyzések:*

 *– Ha az MP3/WMA fájlokat nem rendezte albumokba a lemezen, ezek a számok automatikusan egy "00" albumhoz lesznek rendelve.*

*– Győződjön meg róla, hogy az MP3 fájlok .mp3 kiterjesztése végződnek.*

*– A DRM védet WMA fájlok írásához/ konvertálásához használjon Windows Media Player 10-t (vagy későbbi verziót). Látogassa meg a www.microsoft.com oldalt, ha a Windows Media Player-ről és WM DRM-ről (Windows Media Digital Rights Management) szeretne többet megtudni.*

- $\bullet$  Ellenőrizze, hogy az USB készülék megfelelően van-e csatlakoztva (Lásd **Telepítés: Külső készülék csatlakoztatása**).
- 2 Nyomja meg a **SOURCE** gombot egyszer vagy többször az **USB** kiválasztásához (a távirányítón nyomja meg a **USB** gombot).
	- $\rightarrow$  A  $\rightarrow$  ikon megjelenik.

– NO AUDIO jelenik meg a kijelzőn, ha az USB készüléken nem található audio fájl.

3 Az USB audio fájljait ugyanúgy játszhatja le, mint egy CD-n levő albumot/zenei számot (Lásd CD).

#### *Megjegyzések:*

*– Kompatibilitási okok miatt, az album/zenei szám információ eltérhet attól, ami a kijelzőn megjelenik a flash lejátszó zene management szoftverénél.*

*– A fájl nevek vagy a ID3 tagek ----ként jelennek meg, ha azok nem angolul vannak.*

### *A termék USB-csatlakoztatási kompatibilitása:*

- *1. A termék USB-csatlakoztatási kompatibilitása:*
	- *a) Ez a termék az USB MSD szabványoknak megfelelő legtöbb USB háttértár-eszközzel (MSD) használható.*
		- *i) A leggyakrabban használt háttértár-eszköz a flash meghajtó, a memóriakártya, a jump meghajtó stb.*
		- *ii) Ha az után, hogy a háttértár-eszközt csatlakoztatta a számítógéphez, a monitoron megjelenik a meghajtó ábrája, akkor a gép minden bizonnyal használható háttértár-eszközzel és együttműködik ezzel a termékkel.*
	- *b) Ha a háttértár-eszközt akkumulátorhoz vagy áramforráshoz kell csatlakoztatni: Ellenőrizze, hogy feltöltött akkumulátor van-e benne, vagy előbb töltse fel az USB-eszközt, majd csatlakoztassa újra a termékhez.*
- *2. Támogatott zenetípus:*
	- *a) Ezzel az eszközzel csak a következő kiterjesztésű, szabadon felhasználható zenefájlok játszhatók le: .mp3 .wma*
	- *b) Az internetes zeneboltokban vásárolt zenefájlok nem játszhatók le, mert ún. Digital Rights Management (DRM) védelemmel vannak ellátva.*
- *c) A következő kiterjesztésű zenefájlok nem játszhatók le: .wav; .m4a; .m4p; .mp4; .aac stb.*
- *3. Nem létesíthető közvetlen kapcsolat a számítógép USB-portja és a termék között még akkor sem, ha mp3 vagy wma fájlok vannak a számítógépen.*

### **CD rippelése - Fájlok másolása lemezről USB-eszközre**

Az MCM279 lehetővé teszi zenei, illetve egyéb audiofájlok másolását lemezről külső USBeszközre. Rögzíthet egyetlen műsorszámot, az egész lemez anyagát vagy tetszőlegesen választott műsorszámokat a Program funkció segítségével.

- 1 Ellenőrizze, hogy az USB készülék megfelelően van-e csatlakoztva (Lásd **Telepítés: Külső készülék csatlakoztatása**).
- <sup>2</sup> Helyezzen be egy lemezt (audió CD, MP3 vagy WMA). Ha kívánja, programozza a lemezt.
- 3 Nyomja meg a **SOURCE** gombot egyszer vagy többször az **CD** kiválasztásához (a távirányítón nyomja meg a **CD** gombot).

### 4 **Egy műsorszám másolása**

- **a.** Válassza ki a másolni kívánt műsorszámot.
- **b.** Nyomja meg egyszer, illetve többször egymás után az **USB REC** gombot, amíg a ,,RIP ONE" felirat villogni nem kezd a kijelzőn. → A lemez lejátszása automatikusan a kiválasztott műsorszám elejénél kezdődik.

4 **Összes műsorszám másolása**

Nyomja meg egyszer, illetve többször egymás után az **USB REC** gombot, amíg az ,,RIP ALL" felirat villogni nem kezd a kijelzőn.

**→** A lemez lejátszása automatikusan az elejéről indul.

- **5** A másolás leállításához először nyomja meg a gombot, majd húzza ki az USB-egység csatlakozóját a konnektorból.
- Egy műsorszám másolása módban a lejátszás automatikusan leáll a műsorszám/fájl végén.
- MP3 és WMA számok másolásánál győződjön meg arról, hogy a kiválasztott fájl lejátszása befejeződött, mielőtt kézzel leállítaná a másolást. Ellenkező esetben ugyanis előfordulhat, hogy a fájl egy része nem kerül rögzítésre.

Ha az USB-egység memóriája másolás közben betelik, a lejátszás megszakad.

#### *Jótanácsok:*

*– Felvételi üzemmódban (abban az esetben is, ha az USB-eszköz nem csatlakozik a készülékhez), a műsorszám/album lehetőségek és a lejátszási módok (ismételt és véletlen lejátszás) nem választhatók ki.*

*– Az összes rögzített audiofájlt a \_PHILIPS nevű mappában tárolja el a készülék, amely automatikusan jön létre a másolt felvételek számára.*

*– A rögzített audiofájlok tárolása vagy .mp3 formátumban (audio- és MP3-lemezek esetében), vagy .wma formátumban (WMA lemezeknél) történik.*

*– Szerzői jog védelme alatt álló CD-k nem másolhatók a készülék segítségével.*

*– DRM-védelemmel ellátott WMA-lemezek használata nem támogatott.*

*– A másolást ne szakítsa meg úgy, hogy kihúzza az USB-egység csatlakozóját a konnektorból, mert így bizonyos másolt tartalmak elveszhetnek.*

*– Ha MP3 vagy WMA fájlok másolásánál valamelyik rögzítendő fájl neve megegyezik egy, az USB-eszközön található fájléval, akkor e fájl másolása nem történik meg. Ebben az esetben az Err és duP üzenet jelenik meg felváltva az MCM279 kijelzőjén, 3 másodpercig villogva.*

*– Némely kis sebességű USB-eszköz esetében előfordulhat, hogy a lejátszás néhány másodpercig némított hanggal folytatódik. Ez a kis sebességű USB-eszköz képességeitől függ.*

### **Audiofájlok törlése USB-eszközről**

1 Ellenőrizze, hogy az USB készülék megfelelően van-e csatlakoztva (Lásd **Telepítés: Külső készülék csatlakoztatása**).

2 Nyomja meg a **SOURCE** gombot egyszer vagy többször az **USB** kiválasztásához (a távirányítón nyomja meg a **USB** gombot).

 $\bullet$  Lejátszás után vagy közben válassza ki a törölni kívánt műsorszámot.

**→** Álló helyzetben albumot is kijelölhet törlésre.

4 Nyomja meg röviden a távvezérlő **USB DEL** gombját.

→ A "Del Trk/Del Alb" felirat villogva megjelenik a kijelzőn.

5 Törléshez nyomja meg ismét az **USB DEL** gombot.

6 Ha mégsem szeretné törölni a műsorszámokat, várjon 4 másodpercig, amíg a villogó "Del Trk/Del Alb" felirat eltűnik a kijelzőről, vagy nyomja meg a gombot.

#### *Jótanácsok:*

*– Bizonyos MP3-lejátszók esetében az MCM279 a lejátszón tárolt teljes anyagot egyetlen mappának tekinti, amely így a lejátszón található valamennyi audiofájlt tartalmazza.*

*– Az MCM279 egyes MP3-lejátszókról nem képes fájlokat/albumokat törölni.*

**A szerzoi jog által védett anyagok, beleértve a számítógépes programokat, az adatállományokat, a rádió- és televízióadásokat, valamint a hangfelvételeket, jogosulatlan másolása a szerzoi jogok megsértését jelentheti és buncselekményt valósíthat meg. Ez a készülék ilyen célokra nem használható.**

Be responsible Respect copyrights

### **AUX (Lejátszás külső eszközről)**

A csatlakoztatott külső eszközt a MCM278 keresztül hallgathatja.

- $\bullet$  Ellenőrizze, hogy a külső eszköz megfelelően vane csatlakoztatva (Lásd **Telepítés: Külső készülék csatlakoztatása**).
- 2 Nyomja meg a **SOURCE** gombot egyszer vagy többször az **AUX** kiválasztásához (a távirányítón nyomja meg a **AUX** gombot).
- 3 A zaj kiszűrése érdekében vegye le a hangerőt a külső készüléken.
- 4 Nyomja meg a **PLAY** gombot a csatlakoztatott eszközön a lejátszás elindításához
- 5 A hangbeállításokhoz és a hangerő szabályozásához használja a külső eszköz és a MCM279 hangvezérlőit.

**Magyar**

### **Az időkapcsoló beállítása**

 Ez a készülék olyan ébresztőóraként is használható, amelynél egy előre beállított időpontban megszólal a kiválasztott hangforrás (CD vagy TUNER). **Mielőtt használná ezen funkciókat, ellenőrizze, hogy az óra pontosan van-e beállítva.**

- 1 Készenléti üzemmódban tartsa lenyomva a **TIMER** (IdŒzítŒ) gombot a távvezérlŒn, amíg a  $\oplus$  szimbólum meg nem jelenik.
	- → A (1; villog. A kijelzõn görgetõdik a SELECT SOURCE felirat.
- 2 A készüléken a **SOURCE** gombot ismételten megnyomva válassza ki a hangforrást (vagy a **CD** vagy**TUNER** a távirányítón).
- 3 A megerősítéshez nyomja meg az **TIMER** gombot.

**→** Az órák számjegyei villogni kezdenek.

- 4 Nyomja meg ismételten a távirányítón a **VOLUME +/-** gombot az órák értékének beállításához.
- 5 A megerősítéshez nyomja meg az **TIMER** gombot.
	- **→** A percek számjegyei villogni kezdenek
- 6 Nyomja meg ismételten a távirányítón a **VOLUME +/-** gombot a percek értékének beállításához.

7 A megerősítéshez nyomja meg az **TIMER** gombot.

**→** Ha az időkapcsoló be van kapcsolva, akkor látszik a kijelzőn a  $\mathbb{G}$ : felirat, ha nincs bekapcsolva, akkor nem.

### *Megjegyzések:*

*– A készülék kilép az időkapcsoló-beállítás módból, ha 90 másodpercen keresztül nem nyom meg egyetlen gombot sem.*

### **Az időkapcsoló be- és kikapcsolása**

● A tartsa lenyomva a **TIMER ON/OFF** gombot ismételten megnyomva kapcsolja be vagy ki az időkapcsolót.

→ Ha az idõkapcsoló be van kapcsolva, akkor látszik a kijelzőn a **4:** felirat, ha nincs bekapcsolva, akkor nem.

#### *Hasznos tanácsok: Az időzítő nem működik a készülék*

#### *beállításnál ha:*

- *a készülék be van-e kapcsolva.*
- *az időzítő nincs aktiválva.*
- *A készülék az forrásra Tuner kapcsol ha:*
- *nincs bent CD, és kiválasztott forrás a CD.*
- *nincs csatlakoztatva az USB készülék, ha az USB van kiválasztva.*

### **SLEEP**

Beállíthat egy időhosszt, ami után a készülék automatikusan átkapcsol.

● A távirányítón nyomja meg többször a **SLEEP** gombot a kívánt időhossz kiválasztásához (percben):

**→** A kijelző egymás után mutatja a következőket: **Sleep 90, 75, 60, 45, 30, 15**.

### **→** A kijelző rövid ideig mutatja a kiválasztott beállítást, majd visszatér eredeti állapotához. A <sub>11</sub>7 ikon megjelenik.

### **Az időzítő leállításához addig** nyomja meg

ismét a **SLEEP** gombot.  $\rightarrow$  A  $, zZ$  ikon eltinik.

#### **vagy**

### Nyomja meg a **STANDBY-ON**/ **ECO**

**POWER** gombot készülék kikapcsolásához (vagy a  $\circledcirc$  gombot a távirányítón).

#### *Hasznos tanácsok:*

– *Az alvó funkció nem befolyásolja az ébresztési beállítást.*.

# **Specifikációk**

### **ERÕSÍTÕ**

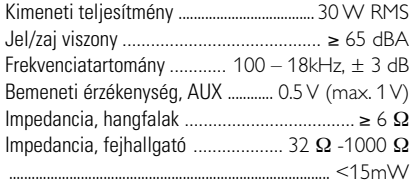

### **CD-lejátszó**

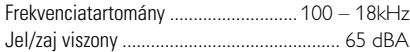

### **Rádió**

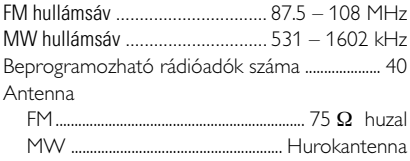

### **USB-lejátszó**

V2.0/ V1.1

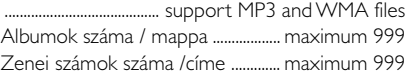

### **KÉSZÜLÉK**

Hálózati feszültség Méretek (szél. x mag. x mély) ....................................................... 158 x 250x 185 (mm)

**KÉSZÜLÉK**

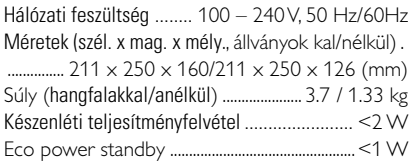

*A készülék külsõ megjelenése és mıszaki jellemzõi elõzetes értesítés nélkül változhatnak.*

# **Magyar**

# **KARBANTARTÁS**

### **A készülék házának tisztítása**

● A tisztításhoz puha, finom tisztítószerrel enyhén megnedvesített ruhát használjon. Ne használjon alkoholt, denaturált szeszt, ammóniát tartalmazó oldatot és súrolószert.

### **A lemezek tisztítása**

- Ha bepiszkolódik a lemez, törlõruhával tisztítsa meg. Középtõl kifelé haladva törölje át.
- Ne használjon benzint, oldószert, háztartási tisztítószert tartalmazó szert és a hanglemezek tisztításához használható antisztatikus sprayt.

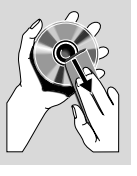

### **A CD lencséjének tisztítása**

● Huzamosabb használat után por halmozódhat fel a CD lencséjén. Hogy a lejátszás minõsége jó maradjon, tisztítsa meg a CD lencséjét Philips CD Lens Cleaner vagy más, a kereskedelemben kapható lencsetisztító folyadékkal.

### **FIGYELMEZTETÉS**

**Ne nyissa ki a készülék házát, mert áramütés érheti. Semmilyen körülmények között se próbálja önmaga megjavítani a készüléket, mert ebben az esetben megszûnik a garancia.**

#### **Ha bármilyen hiba elõfordul, mielõtt javíttatni vinné a készüléket, ellenõrizze az alább felsoroltakat. Ha a felsorolt javaslatok alapján nem tudja megoldani a problémát, akkor forduljon a forgalmazóhoz vagy a szervizhez.**

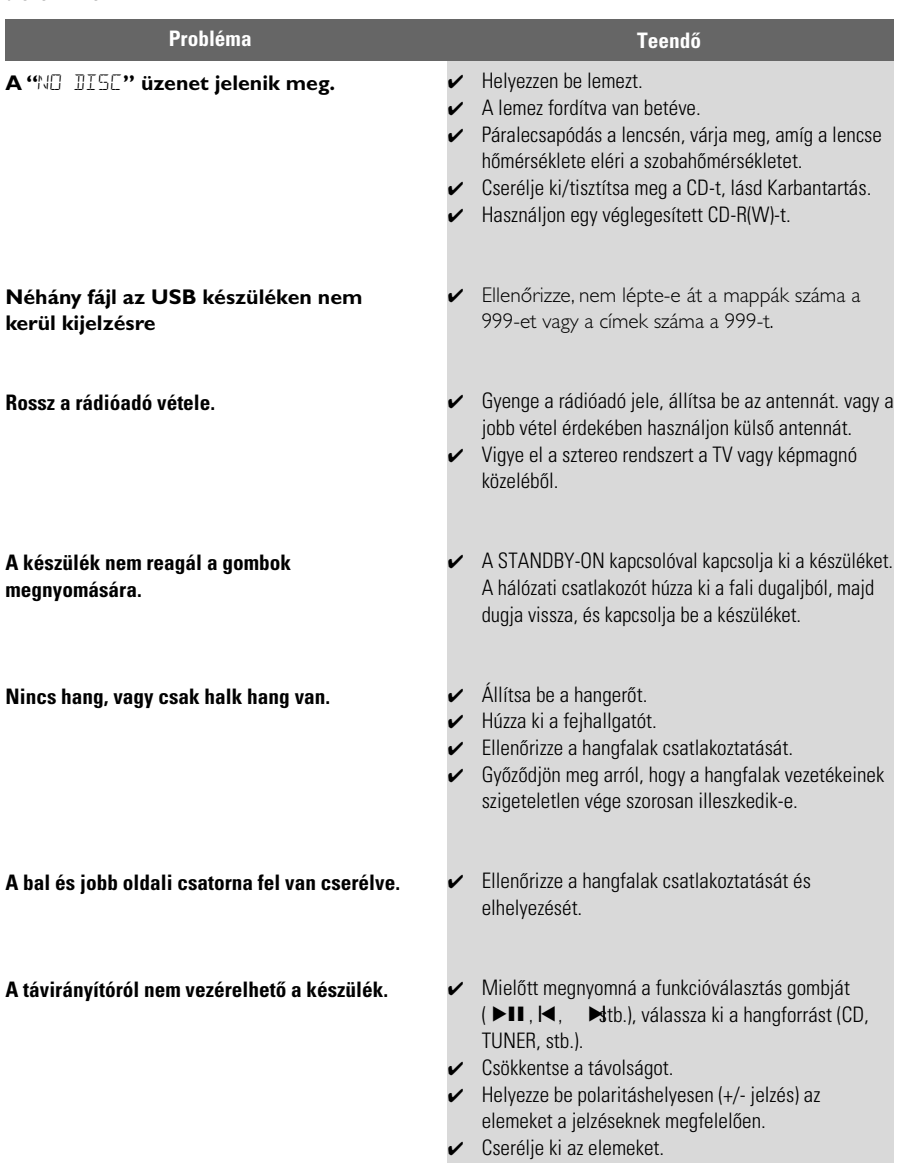

✔ Irányítsa a távirányítót a rendszer infravürüs érzékelõje felé.

**Magyar**

# **HIBAKERESÉS**

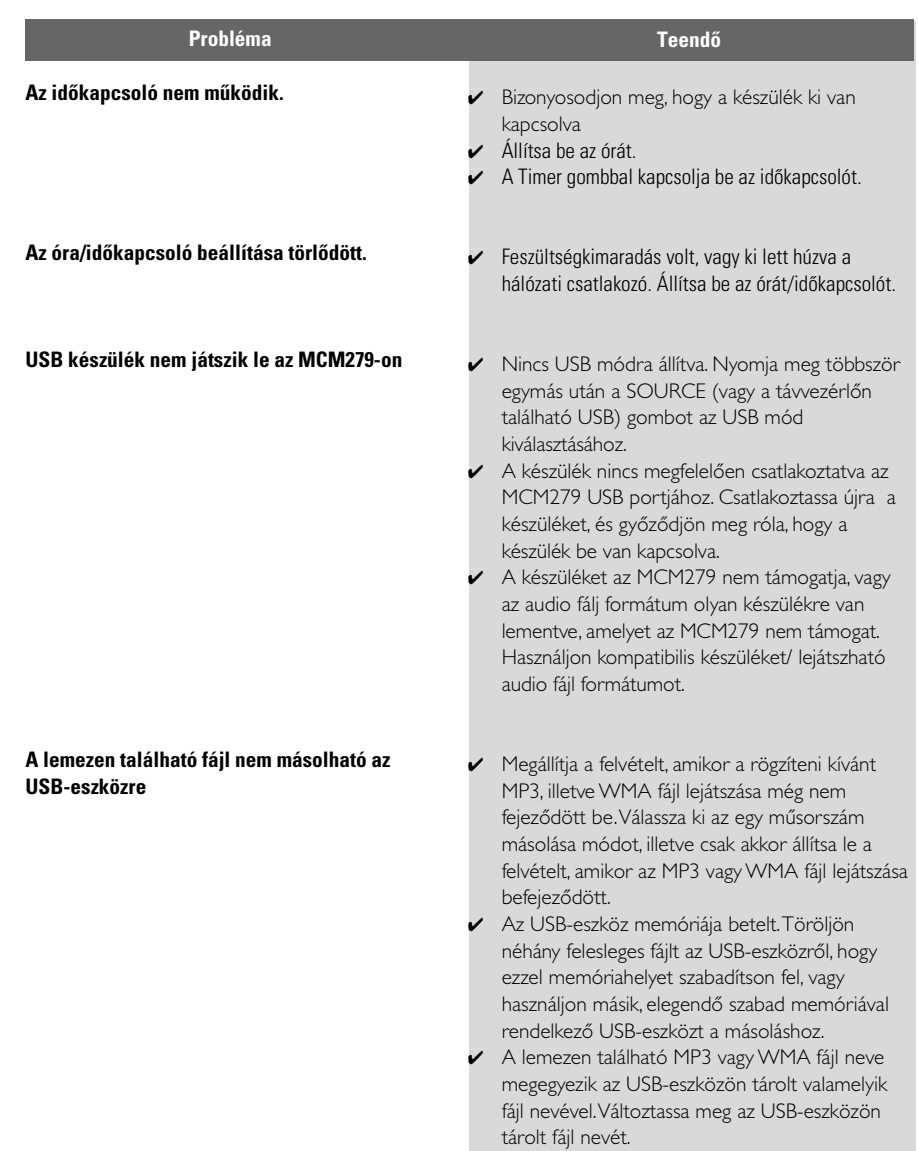

Meet Philips at the Internet http://www.philips.com

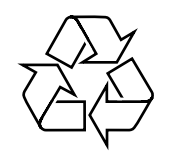

MCM279

**CLASS 1 LASER PRODUCT**

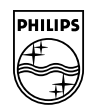

**Suomi**

**Português**

**<sup>л</sup>ічика́** 

**Русский**

**Polski**

E**Àhpurá Pycckviá Polski Cesky Slovensky Magyar** 

**Slovensky**

**Magyar**

**Česky**